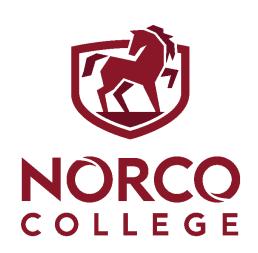

## **Dual Enrollment** STEPS FOR ADMISSION **FALL 2024** August 19th - December 14th, 2024

#### **General Information about Dual Enrollment**

Visit your High School Dual Enrollment website or reach out to your high school counselor for more information (3-year plan, pathways, <u>courses, etc.</u>)

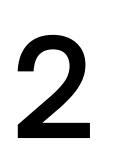

# Submit online admission application to Norco College:

- visit www.cccapply.org apply to Norco College
- For assistance with the application, Please contact dualenrollment@norcocollege.edu.
- 3
- Wait two (2) business days to receive your "Welcome to Norco College" email sent from admissions@norcocollege.edu (search through all folders, including junk/spam)
- Activate your RCCD student email account right away <u>mail.office365.com</u>
- Save/write down your college information below!

#### Submit student/parent authorization by: <u>August 9th, 2024</u>

- Without this form you will not be part of the dual program and will not have the ability to register for dual courses. If you were <u>enrolled/completed FALL 2023 class</u>, you do not need to resubmit the authorization
- Acceptable forms of Parent Approval: Screenshot of students activities from Student Connect with Admin approval emailed to dualenrollment@norcocollege.edu

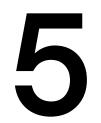

#### Check MyPortal for registration date and time.

Save your new MyPortal password once you change it (initial password will be provided in your welcome email from admissions@NC) Your registration date & time will be available via MyPortal

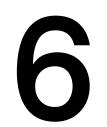

#### **Register for Classes via MyPortal**

Register for your classes on or after your assigned registration date & time. Have your Norco College ID#/student email address (\_\_\_\_@student.rccd.edu) handy as you will need it to register for your dual class.

### FALL REGISTRATION OPENS MAY 6TH